## **Nomenclature**

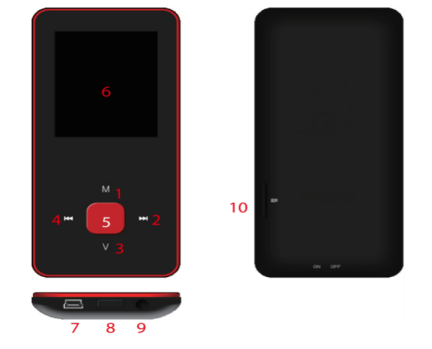

- 1. M: Previous menu. Sub menu
- $2. >>: Forward$
- 3. V: Volume control . <<: Backward
- 5. ▶ : Enter, Play, Pause, Power on/off
- 6. LCD display
- 7. USB port
- 8. Main power on/off switch
- 9. Earphone jack 10. Micro SD slot

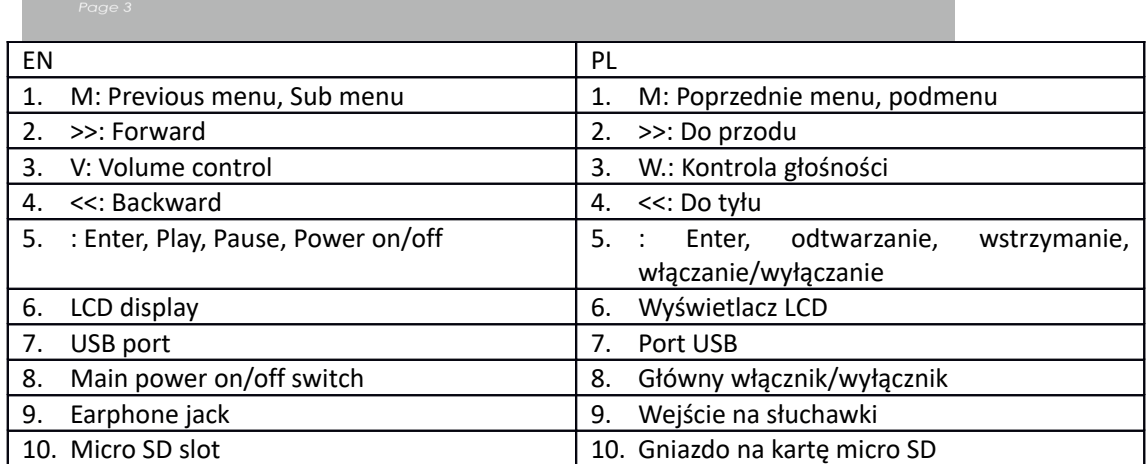

Podstawowa obsługa

Włączanie urządzenia

Jeśli włącznik główny jest w pozycji wyłączonej, przesuń przycisk, by włączyć urządzenie.

Jeśli włącznik główny jest w pozycji włączonej, naciśnij na długo [ $\blacktriangleright$ ], by włączyć urządzenie. Wyłączanie urządzenia

Jeśli włącznik główny jest w pozycji włączonej, naciśnij na długo [ ], by wyłączyć urządzenie.

Jeśli urządzenia działa nieprawidłowo, przesuń główny włącznik, by wymusić wyłączenie urządzenia. Zalecamy wyłączanie urządzenia poprzez długie naciśnięcie przycisku [ $\blacktriangleright$ ], gdyż w przeciwnym razie może wystąpić utrata danych.

Funkcja klawisza:

[Do tyłu/do przodu]: przesuwanie w górę/dół lub prawo/lewo.

[M]: krótkie naciśnięcie powraca do poprzedniego menu, a długie naciśnięcie wyświetla opcje podmenu.

[ ]: krótkie naciśnięcie wchodzi do menu, odtwarza lub wstrzymuje, a długie naciśnięcie wyłącza urządzenie.

[V]: naciśnij, by wyświetlić kontrolę poziomu głośności i użyj przycisk [Do tyłu/do przodu], by ustawić poziom głośności. Aby nie dopuścić do możliwych uszkodzeń słuchu, po osiągnięciu poziomu głośności ostrzegawczej rozlega się dźwięk ostrzegawczy.

Dodawanie/Usuwanie plików/Folderów

- Korzystanie z urządzenia jako przenośnego urządzenia USB
- 1. Podłącz urządzenie do komputera, używając kabla USB.
- 2. Wybierz "Dysk USB" i dodaj do niego pliki/foldery, przeciągając je lub kopiując i wklejając.
- 3. Usuwanie plików z przenośnego urządzenia USB (korzystanie z komendy "Usuń").
- Odłącz urządzenie od komputera
- Postępuj zgodnie z instrukcjami, by uniknąć uszkodzenia urządzenia lub utraty danych.
- 1. Kliknij lewym przyciskiem myszy ikonę znajdującą się na pasku zadań u dołu ekranu po prawej stronie pulpitu.
- 2. Kliknij "Bezpiecznie usuń urządzenie przenośne USB".
- 3. Odłącz odtwarzacz od komputera.

Podłączanie głośnika/słuchawek Bluetooth

Do tego urządzenia można podłączyć głośnik oraz słuchawki Bluetooth obsługujące profile A2DP i AVRCP.

Włączanie/wyłączanie Bluetooth

Wybierz "Ustawienia" w menu głównym. Naciśnij [>], by wejść, wybierz "Bluetooth" i naciśnij [> ].

Wybierz "Status Bluetooth" i naciśnij [ $\blacktriangleright$ ], by wyświetlić menu włączania/wyłączania.

Naciśnij [Do tyłu/do przodu], by wybrać Wł./Wył. i naciśnij [▶], by włączyć lub wyłączyć. Parowanie urządzenia

Ustaw "Tryb parowania" głośnika lub słuchawek Bluetooth.

Przejdź do "Wyszukiwanie urządzenia" i naciśnij [ $\blacktriangleright$ ], by wyświetlić wiadomość "Proszę czekać". Poczekaj, aż wiadomość zniknie.

(Czas wyszukiwania urządzenia zależy od liczby znajdujących się w pobliżu urządzeń i może zająć 1-3 minuty w zależności od środowiska.)

Łączenie/Odłączanie/Usuwanie parowania urządzenia

Przejdź do "listy urządzeń" i naciśnij [>], by zobaczyć listę urządzeń.

Wybierz żądane urządzenie i naciśnij [ $\blacktriangleright$ ], by wyświetlić pokazane poniżej wyskakujące menu.

Podłączanie urządzenia: wybierz "Łączenie Bluetooth" i naciśnij [ $\blacktriangleright$ ], by połączyć.

Po połączeniu dźwięk będzie odtwarzany przez głośnik lub słuchawki.

Usuwanie parowania urządzenia: wybierz "Usuwanie parowania Bluetooth" i naciśnij [ $\blacktriangleright$ ], by usunąć parowanie.

Odłączanie urządzenia: wybierz połączone urządzenie i naciśnij [ $\blacktriangleright$ ], by wyświetlić wyskakujące menu; wybierz "Odłącz Bluetooth", by rozłączyć.

Muzyka

Wybierz "Muzyka" w menu głównym i naciśnii [ $\blacktriangleright$ ], by weiść.

Naciśnij [Do przodu/do tyłu], by wybrać pliki muzyczne i naciśnij [ $\blacktriangleright$ ], by odtwarzać lub wstrzymać.

Podmenu odtwarzania muzyki

W trybie odtwarzania naciśnij na krótko [M], by wejść do podmenu oraz naciśnij na krótko [Do przodu/do tyłu], by wybrać żądany tryb.

Teraz odtwarzane: Wejdź do trybu odtwarzania muzyki właśnie odtwarzanej muzyki.

Wszystkie utwory: wyświetla wszystkie utwory w pamięci wewnętrznej.

Wykonawca: wyświetla utwory według wykonawców.

Album: wyświetla utwory według albumów.

Gatunek: wyświetla utwory według gatunku.

Moja lista muzyczna: wyświetla playlistę ustawioną przez użytkownika.

Lista folderów: wyświetla plik/folder pamięci wewnętrznej lub przenośnej.

Lista nagrywania, Moje oceny, Lista tagów: wyświetla nagrane pliki, pliki z oceną i listę tagów. Ustawienia

W trybie odtwarzanie muzyki naciśnij na długo [M], by wejść do wyskakującego menu i ustawić funkcje urządzenia zgodnie z preferencjami użytkownika.

Zdjęcie

Wybierz "Zdjęcie" w menu głównym i naciśnij [ $\blacktriangleright$ ], by wejść.

Przeglądanie plików

Lista folderów: przeglądaj pliki graficzne z pamięci wewnętrznej lub przenośnej.

Przeglądanie zdjęć

Włączanie/wyłączanie pokazu plików: Podczas przeglądania zdjeć naciśnij [ $\blacktriangleright$ ], by włączyć/wstrzymać pokaz slajdów.

Wyświetlanie następnego/poprzedniego zdjęcia: Podczas przeglądania zdjęć naciśnij [Do tyłu/do przodu], by wyświetlić następne/poprzednie zdjęcie.

Ustawienia

Tryb skanowania: Wybierz tryb przeglądania.

Efekt przewijania: Wybierz efekt przewijania.

Długość wyświetlania: Wybierz, jak często powinny zmieniać się zdjęcia.

Nagrywanie

Wybierz "Nagrywanie" w menu głównym i naciśnij [ $\blacktriangleright$ ], by wejść.

Nagrywanie dźwięku

Rozpoczęcie/wstrzymanie nagrywania: Naciśnij [ $\blacktriangleright$ ], by rozpocząć nagrywanie i naciśnij ponownie, by wstrzymać.

Zapisywanie nagranego pliku: podczas nagrywania naciśnij na długo [M], by zapisać plik.

Powrót do menu głównego: gdy nagrywanie jest wstrzymane, naciśnij [M], by powrócić do menu głównego.

Przeglądarka

Wybierz "Przeglądarka" w menu głównym i naciśnij [ $\blacktriangleright$ ], by wejść.

Przeglądaj zdjęcia na pamięci wewnętrznej lub przenośnej i wybierz żądane pliki włącznie z plikami wideo, audio, zdjęciami, nagranymi itp.

Ustawienia

Wybierz plik/folder, naciśnij na długo [M], by wejść do wyskakującego menu. Wybierz przenieś, kopiuj lub usuń, zgodnie z preferencjami użytkownika.

Ustawienia

Wybierz "Ustawienia" w menu głównym i naciśnij [ $\blacktriangleright$ ], by wejść.

Wyświetlacz: Regulacja jasności i czasu podświetlania

Oszczędzanie energii: Regulacja czasu bezczynności i wyłączania

Data i godzina: Ustawianie daty i godziny

Język: Wybór języka menu

Zaawansowane: Wyświetlanie informacji o urządzeniu, ustawianie efektów, wybór tonu przycisków, formatowanie pamięci itp.

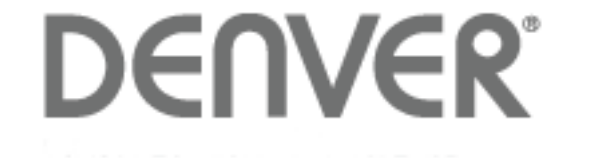

## www.denver-electronics.com

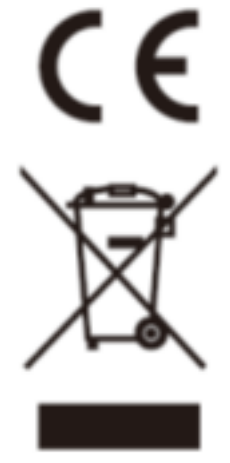

Urządzenia elektryczne i elektroniczne oraz baterie zawierają materiały, komponenty i substancje, które mogą być niebezpieczne dla zdrowia i środowiska, jeśli ze zużytymi materiałami (wyrzucanymi urządzenia elektrycznymi i elektronicznymi oraz bateriami) nie postępuje się właściwie.

Urządzenia elektryczne i elektroniczne oraz baterie są zaznaczone przekreślonym symbolem pojemnika na śmieci, patrz poniżej. Ten symbol oznacza, że urządzenia elektryczne i elektroniczne oraz baterie nie powinny być wyrzucane razem z innymi odpadami domowymi, lecz powinny być wyrzucane oddzielnie.

Ważne jest, abyś jako użytkownik końcowy wyrzucał zużyte baterie w odpowiednich i przeznaczonych do tego miejscach. W ten sposób zapewniasz, że baterie podlegają procesowi recyklingu zgodnie z rozporządzeniami władz i nie będą szkodzić środowisku.

We wszystkich miastach powstały punkty zbiórki, gdzie można oddać bezpłatnie urządzenia elektryczne i elektroniczne oraz baterie do stanowisk recyklingu bądź innych miejsc zbiorki, albo urządzenia i baterie mogą być odebrane z domu. Dodatkowe informacje znajdują się w wydziale technicznym urzędu miasta.

Importeur: DENVER ELECTRONICS A/S Omega 5A, Soeften DK-8382 Hinnerup **Danimarca** [www.facebook.com/denverelectronics](http://www.facebook.com/denverelectronics)

Niniejszym, InterSales A/S, deklaruje, że ten model DENVER (MPG-4084CBT) jestz godny z zasadniczymi wymaganiami i innymi odnośnymi zapisami Dyrektywy 2014/53/EU.

Kopię Deklaracji zgodności można otrzymać na stronie

Wejdź na: www.denver-electronics.com, a następnie kliknij IKONĘ wyszukiwania na górze strony. Wpisz number modelu: MPG-4084CBT

Teraz wejdź na strone produktu. Czerwona dyrektywa znajduje się w "do pobrania/inne do pobrania"

Zakres częstotliwości pracy: 2.4GHZ-2.480GHZ Maks. moc wyjściowa: 4dbm